## **Como efetuar a adesão ao MCR2030 e aceder ao painel de informação**

Guia de instruções do painel de informação para governos nacionais

Ver. 13 September 2023

Key update: Information on the new sign-in system

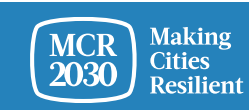

MCR2030 Dashboard How-To Guide for National Governments: How to join MCR2030 and access the dashboard 1

## **Governo nacional**

*Governo nacional refere-se aqui ao gabinete do governo nacional responsável pelo trabalho de gestão do risco de desastres, desenvolvimento urbanístico e governos locais. Pode ser a agência central do Quadro Sendai, os ministérios responsáveis pelo desenvolvimento urbanístico, a agenda climática, o gabinete do Primeiro-Ministro ou qualquer entidade governamental cuja responsabilidade principal consista em apoiar os governos locais no reforço da resiliência e do desenvolvimento sustentável.*

*Os governos nacionais apoiam as entidades do MCR2030 e têm um papel crítico a desempenhar na aceleração e institucionalização da agenda local de redução do risco de desastres e de resiliência do país. Estes, terão uma página especial no painel de informação do MCR2030 onde podem ver o progresso do país e melhorar a comunicação com os seus governos locais que participam no MCR2030.*

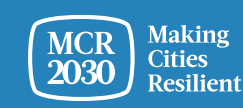

## **Conteúdo**

Passos de registo do MCR2030 para governos nacionais:

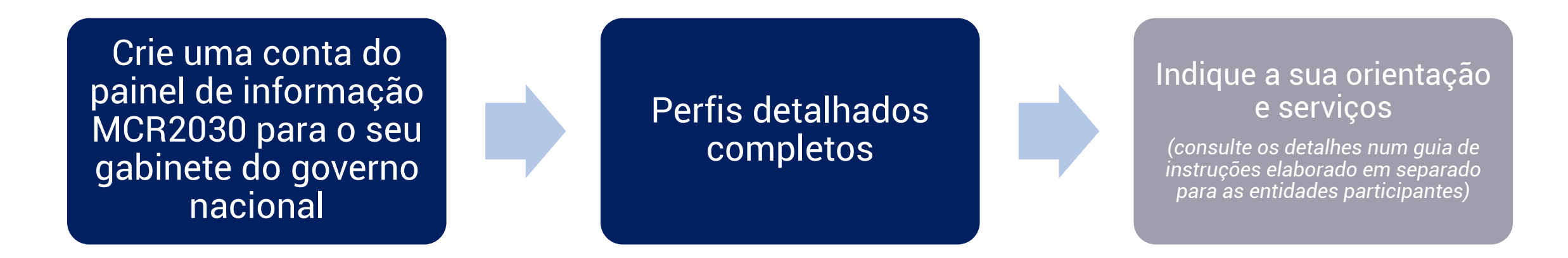

#### *Nota:*

≻ Precisará de um código de registo para aderir e ter acesso privilegiado a uma página do país. Contacte o *secretariado MCR2030 na sua região para obter o código antes de prosseguir com o registo.*

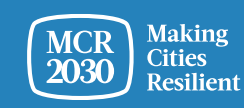

## **Decida qual o gabinete que irá criar a conta de painel de informação para a sua organização**

- Pode ser qualquer pessoa da sua organização
- Esta pessoa terá, por defeito, o papel de administrador do painel de informação para a sua organização e poderá posteriormente adicionar mais membros à equipa, assim que for criada a conta do painel de informação
- Todos os membros da equipa podem ajudar a editar o perfil da organização, adicionar os seus serviços, pesquisar cidades e utilizar todas as outras funcionalidades do painel de informação (Consulte o guia "como adicionar/gerir a equipa" do painel de informação para obter mais detalhes)

#### *Sugestões:*

➢ *Se alguém da sua organização já se tiver registado, coordene com a pessoa para ter acesso ao painel de informação. Não se registe novamente, pois isso criará um perfil duplicado*

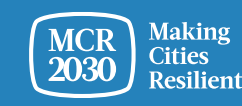

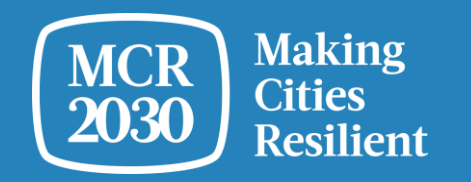

# **Crie a conta do painel de informação MCR2030 para o seu gabinete do governo nacional**

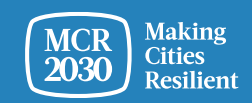

MCR2030 Dashboard How-To Guide for National Governments: How to join MCR2030 and access the dashboard 5

1. Visite o painel de informação MCR2030 em: <https://mcr2030dashboard.undrr.org/>

#### *Sugestões:*

➢ *Pode ver o painel de informação MCR2030 noutro idioma ao clicar na opção do menu pendente do idioma, que se encontra no canto superior direito. Serão adicionados mais idiomas.*

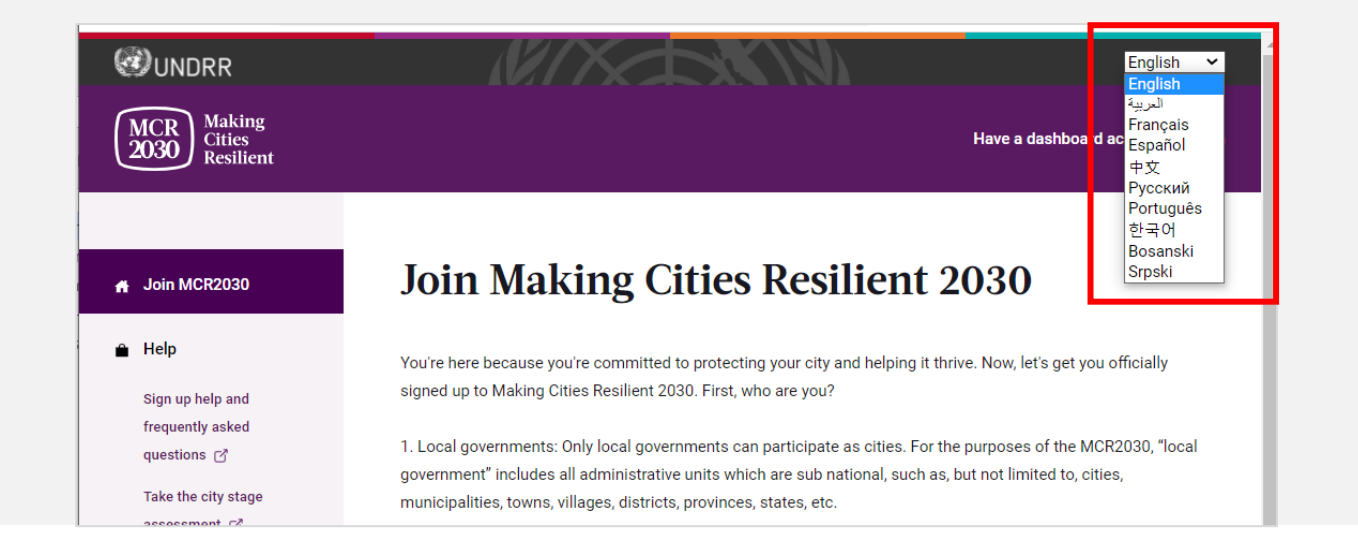

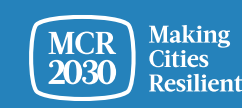

## 2. Selecione "**Participating entity"** na lista pendente em "**I would like to join MCR2030 as a...**",

3. Selecione **"Next"** 

#### **Join Making Cities Resilient 2030**

You're here because you're committed to protecting your city and helping it thrive. Now, let's get you officially signed up to Making Cities Resilient 2030. First, who are you?

1. Local governments: Only local governments can participate as cities. For the purposes of the MCR2030, "local government" includes all administrative units which are sub national, such as, but not limited to, cities, municipalities, towns, villages, districts, provinces, states, etc.

2. Participating entities: Any national government entity, national association of municipality, development agency, NGO & CSO, academia and research institution, private sector organization, UN entity or organization, networks or interested entities with specific knowledge and expertise that can support cities to progress along the resilience roadmap are encouraged to join and support local governments in making cities resilient.

#### I would like to join MCR2030 as a ...

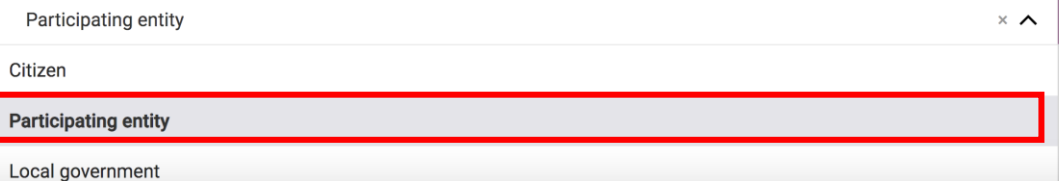

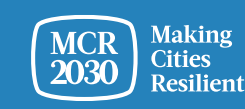

**4. Confirme se alguém do seu gabinete já se registou no MCR2030 em nome do gabinete do seu governo nacional (Sim/Não).**

### Join MCR2030 as an organization

Cities need different levels of support from partners to build resilience. With specific knowledge and expertise to help cities to progress along the resilience roadmap, you can help them thrive.

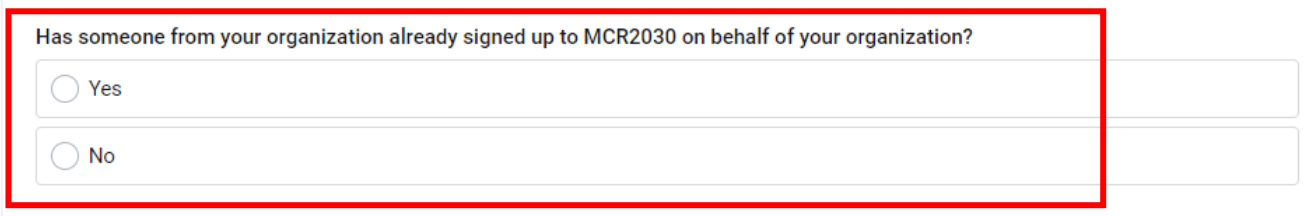

#### If you're not ready to sign up yet

For now, you can gather the information you need to sign up to MCR2030. MCR2030 is open to organizations offering disaster risk reduction and resilience services to cities.

How to sign-up as a participating entity [3]

Download social media package  $\mathbf{\mathbf{\pm}}$ 

▪Se **"Yes"** não será capaz de avançar. (Se alguém do seu gabinete governamental já se tiver registado, coordene com a pessoa para ter acesso ao painel de informação. Não se registe novamente, pois isso criará um perfil duplicado).

▪No caso de "**No**", avance para os passos seguintes

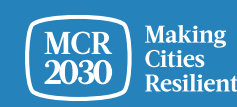

MCR2030 Dashboard How-To Guide for National Governments: How to join MCR2030 and access the dashboard 8

5. Selecione **"Next"** para continuar.

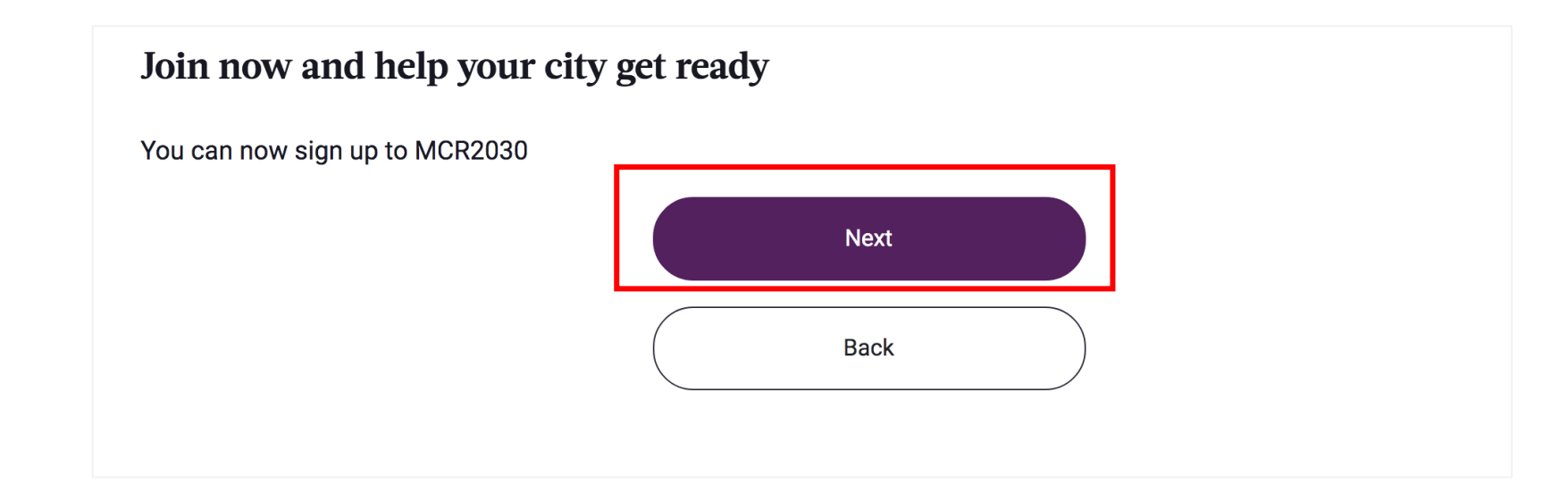

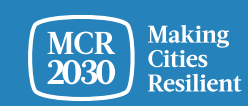

## 6. **Faça seu login no Sistema**

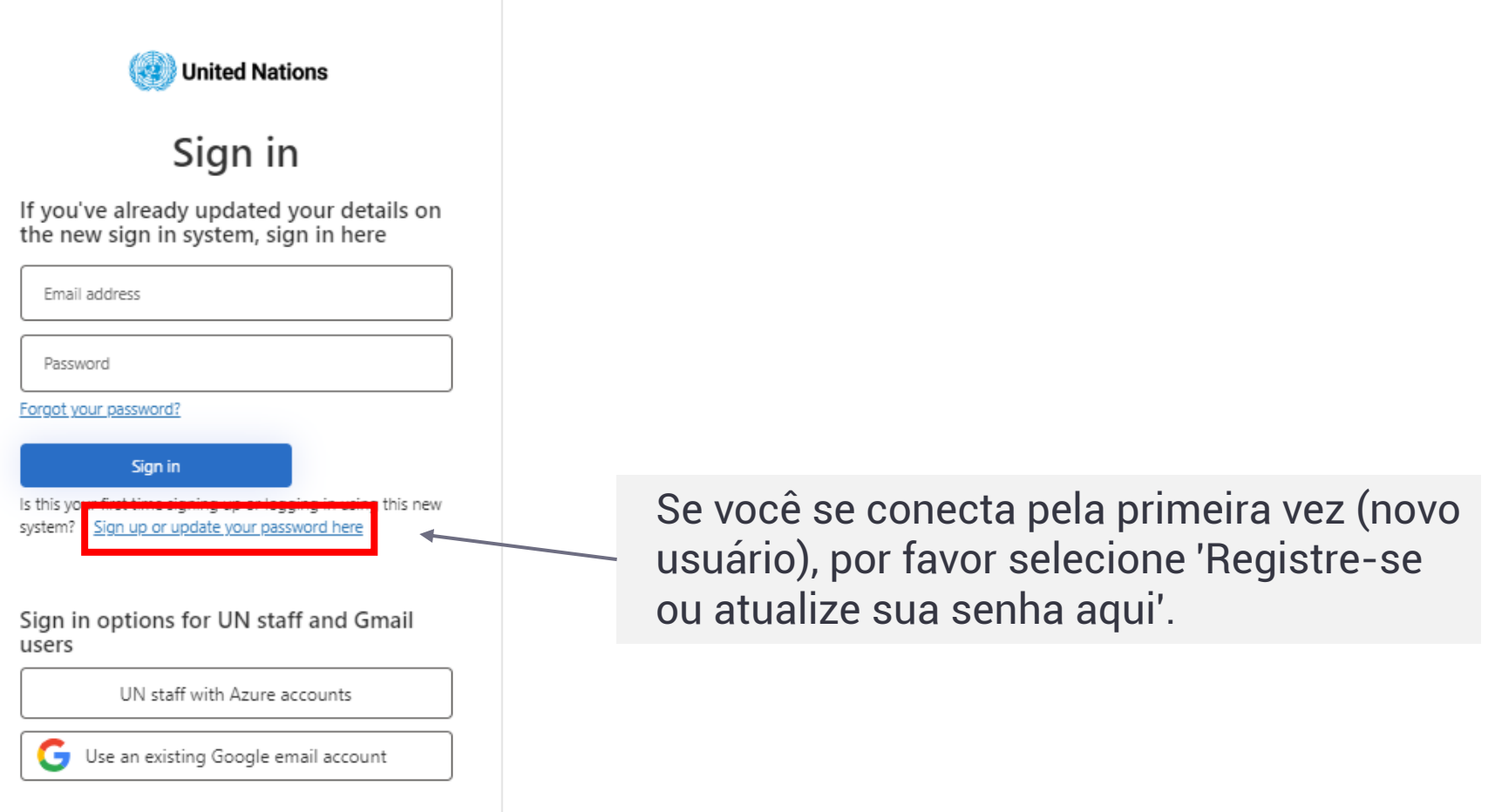

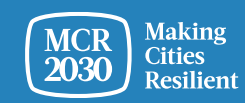

## **Registre-se ou crie uma senha para fazer o login**

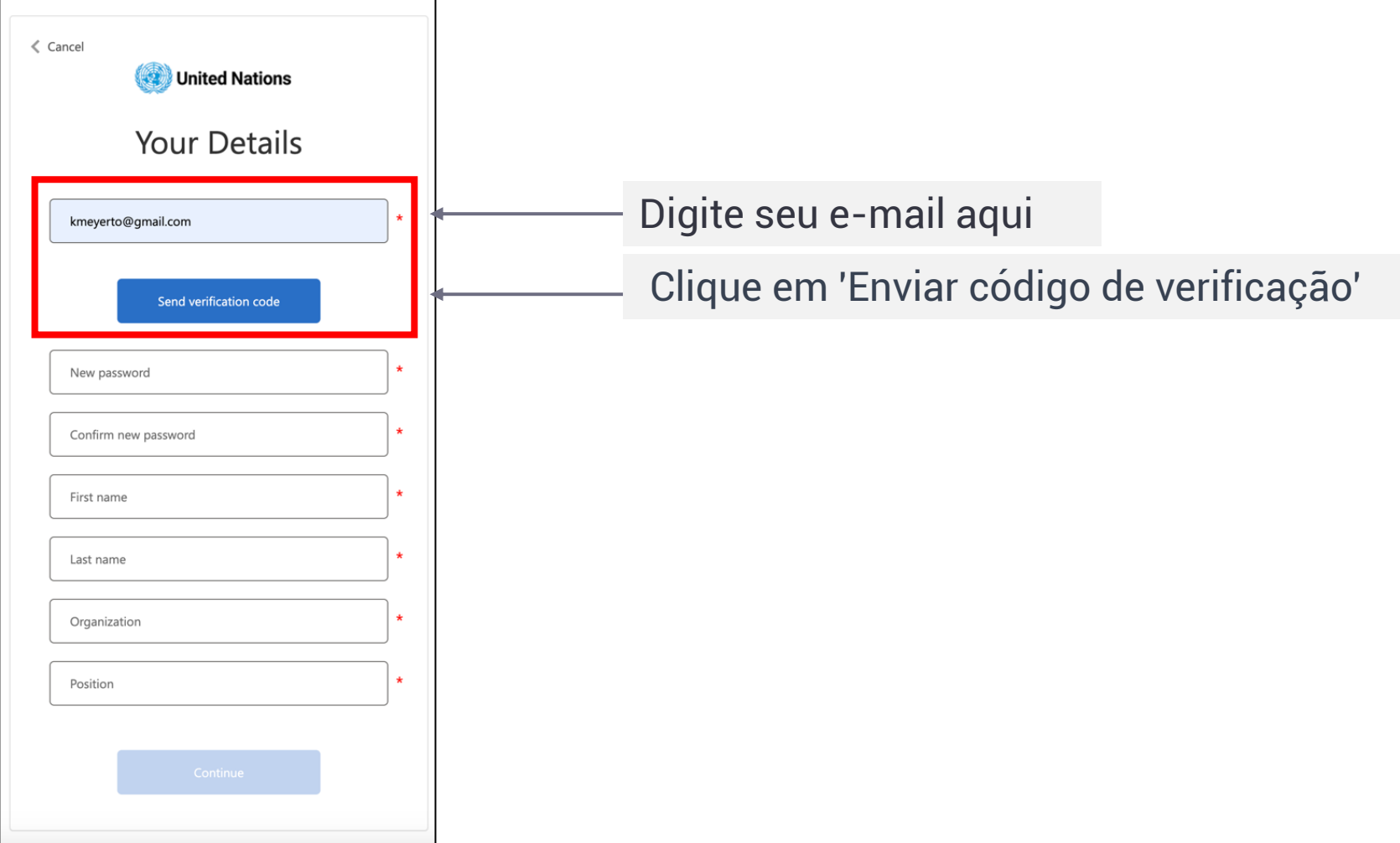

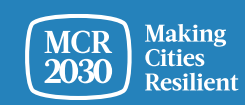

## **Digite o código de verificação**

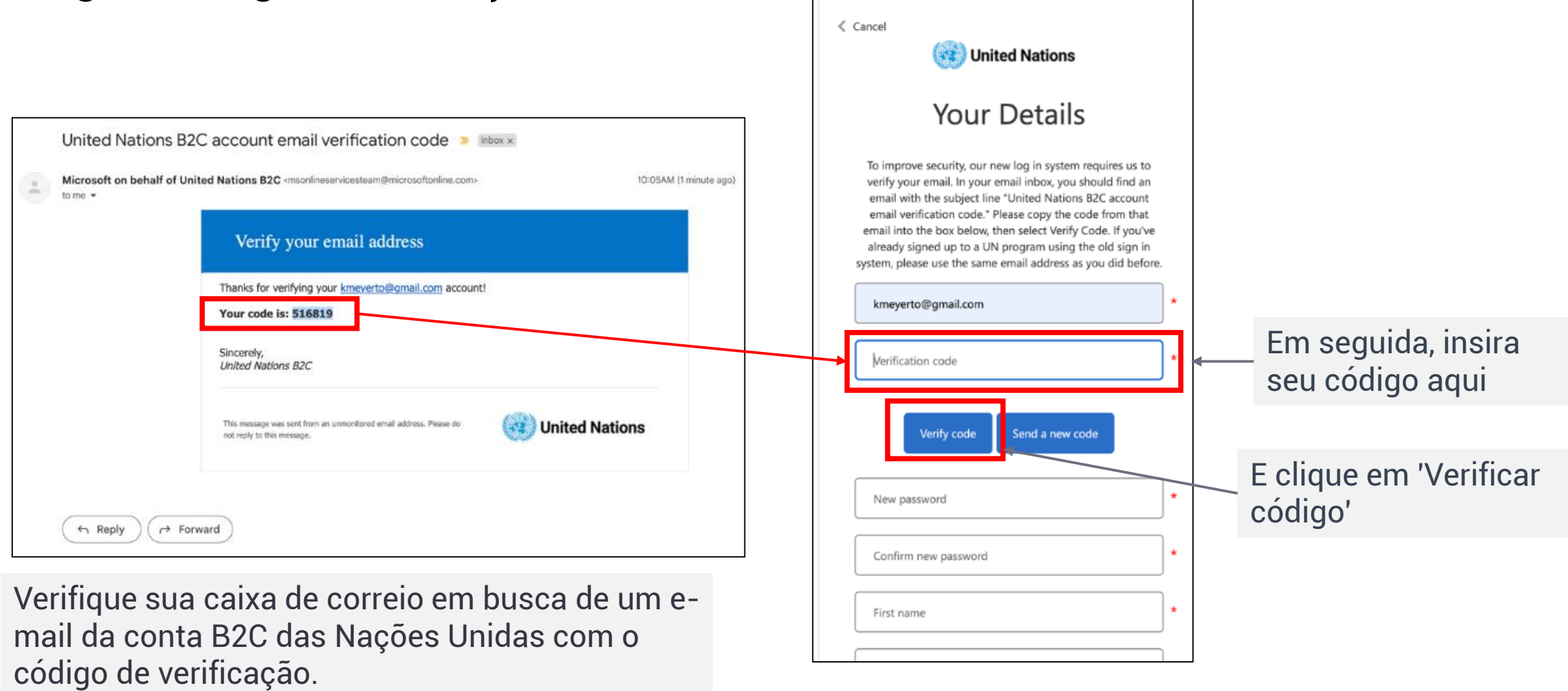

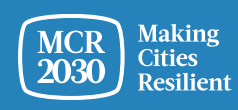

## **Defina sua senha e complete as informações pessoais**

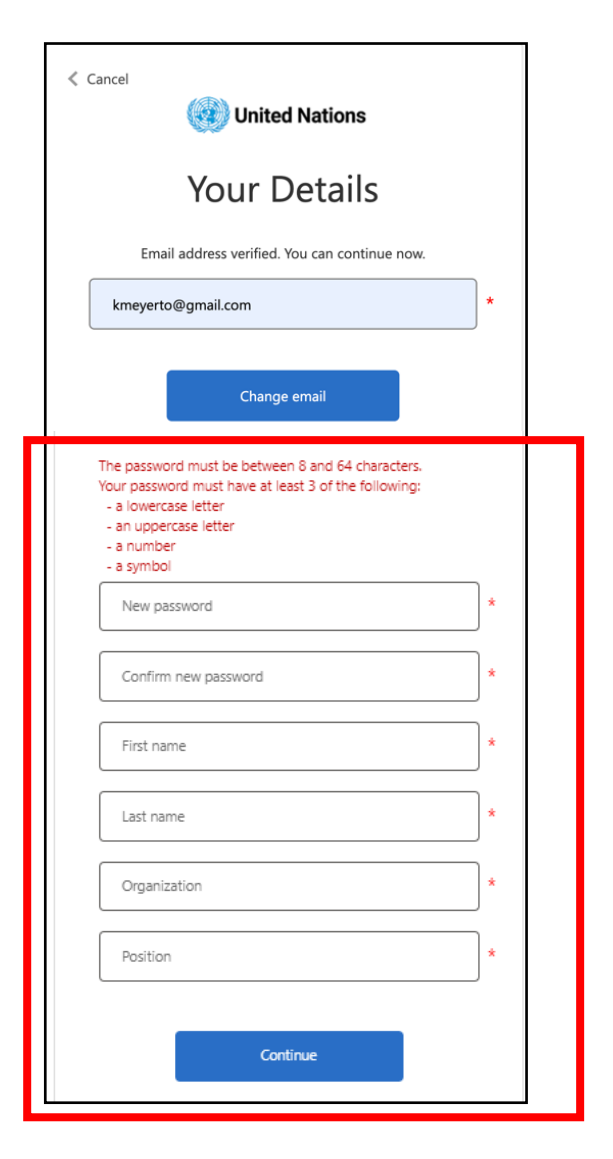

- Para continuar, crie sua senha.
- Conforme você digita, as regras para sua senha aparecerão acima do campo de Nova Senha.
- Certifique-se de que seja algo que você possa lembrar.

A senha deve ter entre 8 e 64 caracteres. Sua senha deve conter pelo menos 3 dos seguintes:

- uma letra minúscula,
- uma letra maiúscula,
- um número,
- um símbolo.
- Em seguida, reingresse a mesma senha. Deve ser exatamente igual à senha que você digitou na primeira caixa.
- Adicione suas informações pessoais (nome, sobrenome, organização e cargo).
- Clique em 'continuar' e você será direcionado para continuar com a criação do perfil da cidade no painel MCR2030.

Para obter mais informações ou assistência técnica: <https://www.preventionweb.net/sso/migration-guide>

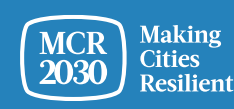

### **7**. **Preencha as informações básicas do perfil do seu governo** em Inglês

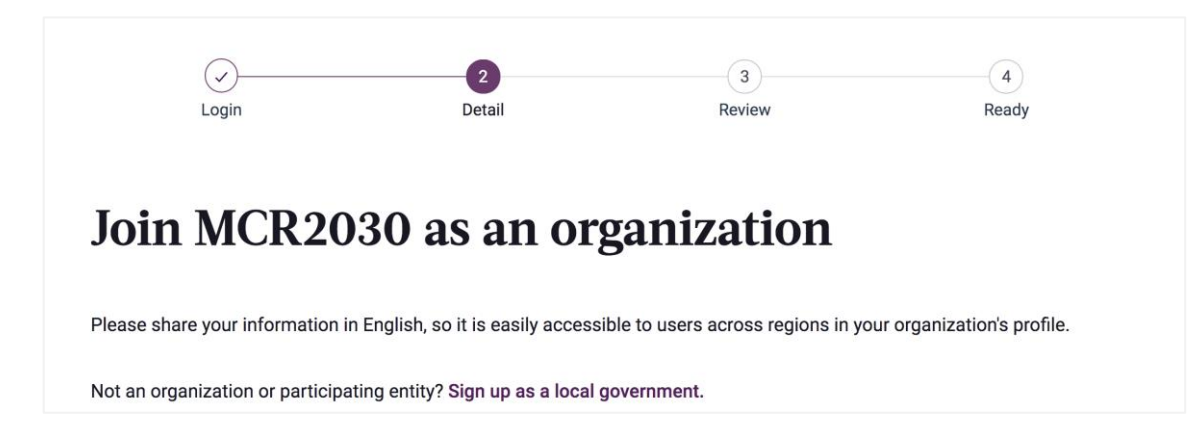

#### **Sugestões:**

- ➢ *Esta secção é denominada "Informação Básica da Organização". Ser-lhe-á pedido posteriormente que forneça mais informações na secção "Detalhes da Organização".*
- ➢ *Preencha as informações pela ordem em que estas surgem, caso contrário pode ocorrer um erro que o impeça de concluir o registo*
- ➢ *Introduza as informações em Inglês para uma navegação mais fácil para os outros utilizadores do painel de informação. Pode introduzir o texto no seu idioma local noutra secção*

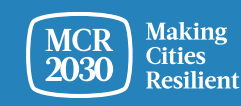

## **1) Sobre o gabinete do seu governo nacional**

• Indique o nome da sua organização

**Full organization name** 

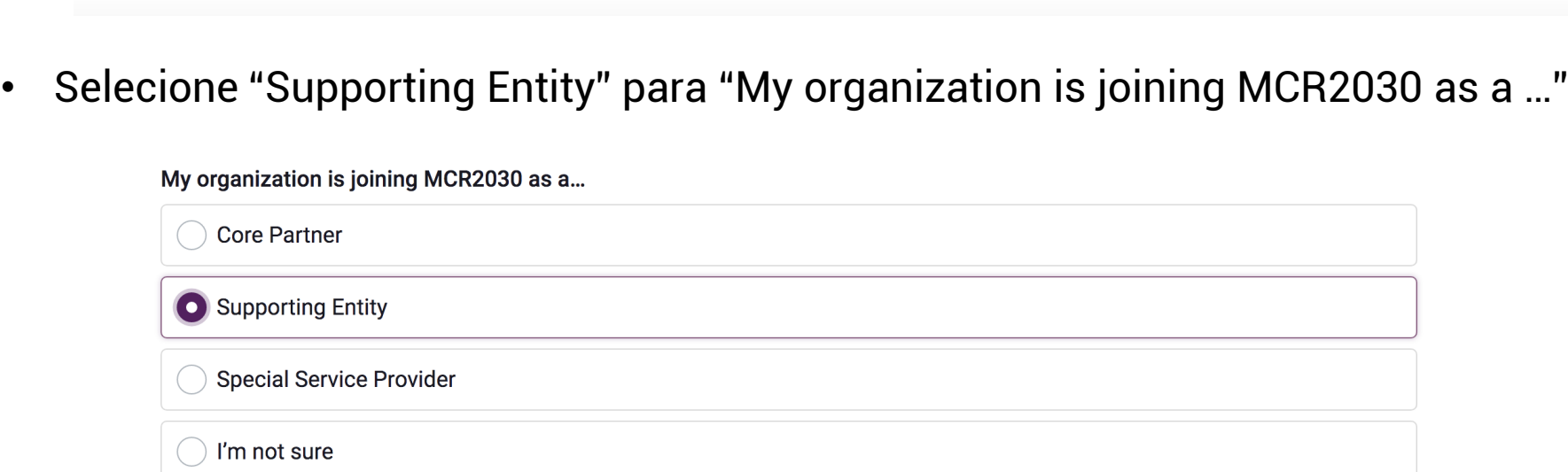

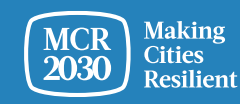

**1) Sobre o gabinete do seu governo nacional (continuação)**

• No menu pendente, selecione "**National government office (in charge of disaster risk management and urban development)**

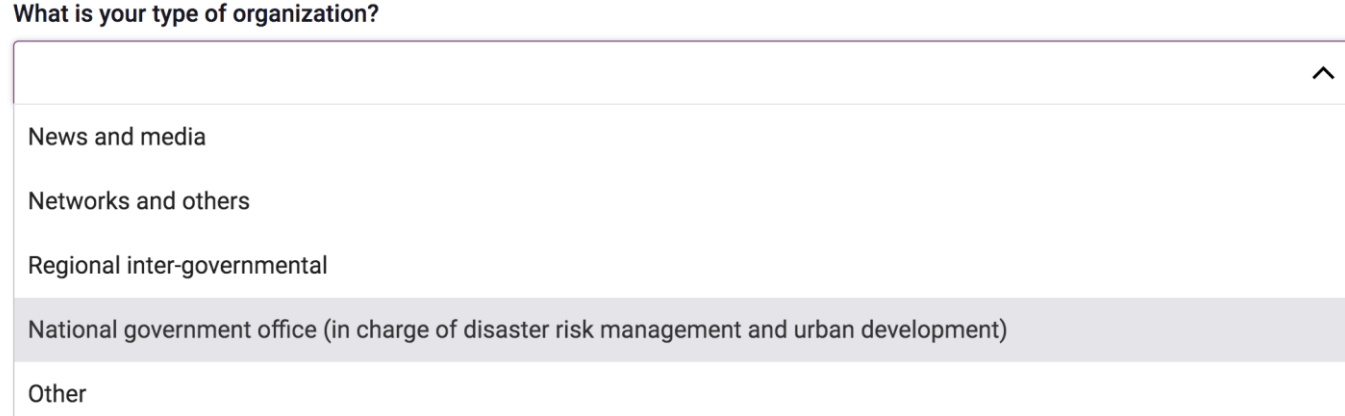

#### **Sugestões:**

➢ *"National government office" é uma categoria especial de utilizadores criada para os gabinetes do governo nacional responsáveis pela gestão do risco de desastres, desenvolvimento urbanístico, governos locais ou para os que são responsáveis por apoiar o progresso da resiliência local. Selecionar este tipo de utilizador permitir-lhe-á aceder ao painel de informação com a possibilidade de supervisionar o progresso de todos os governos locais no seu país. A seleção de outro tipo de organização não o conduzirá ao painel de informação correto.*

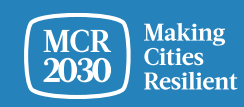

## **1) Sobre o gabinete do seu governo nacional (continuação)**

• Introduza aqui o código de registo.

Were you emailed a code? If so, please enter it here. (Codes are required only for the Core Partners and national government offices in charge of disaster risk management & urban development).

#### **Sugestões:**

- ➢ *O código é necessário para os utilizadores que aderem enquanto gabinete do governo nacional, uma vez que lhes permitirá visualizar o painel de informação a partir da visualização do governo nacional.*
- ➢ *Para obter um código, contacte o Secretariado MCR2030 na sua região (consulte o e-mail no último diapositivo).*

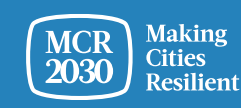

## **1) Sobre a sua organização (continuação)**

Nos menus pendentes:

- **Selecione o país** onde a sua organização está sediada [OBRIGATÓRIO]
- **Selecione o seu estado / província** (a lista depende do país selecionado) [OBRIGATÓRIO]
- **Selecione a cidade** onde a sua organização está sediada [OBRIGATÓ RIO]

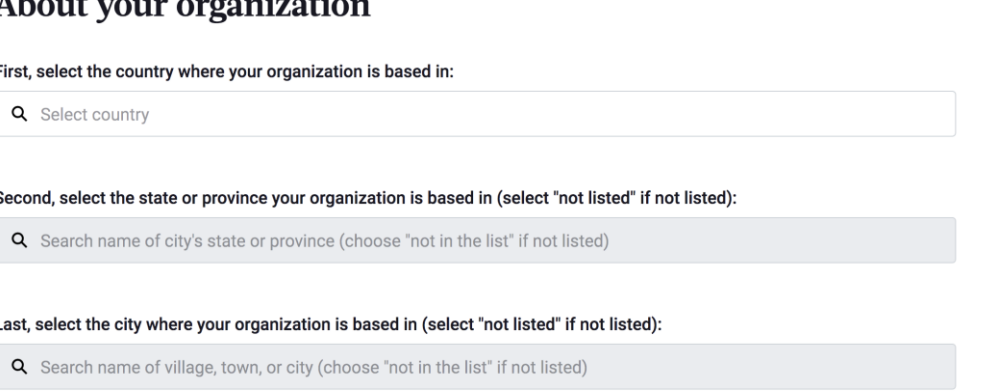

#### *Sugestões:*

- ➢ *Se o seu estado/província ou o nome da sua cidade não aparecer na lista, selecione "Not in the list" e introduza manualmente o nome na caixa em branco*
- ➢ *Responda às perguntas por ordem: Selecione o País* → *Estado/Província* → *Cidade*
- ➢ *Com base na sua seleção da localização da organização acima, o sistema pré-selecionará automaticamente as respostas às 2 perguntas seguintes sobre "A que região e país a sua organização oferece serviços aos governos locais?" Verifique a exatidão das informações antes de continuar*

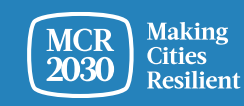

## **2) Mais sobre a sua organização**

• Indique o ano em que a sua organização foi fundada

What year was your organization founded?

• Introduza o website da sua organização

If your organization has a website, please enter it here. Include http:// at the beginning.

• Introduza o segundo website da sua organização, se existir.

Do you have a second website or link that is relevant to cities? Add the address here.

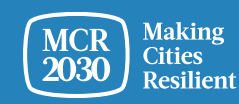

## **3) As áreas de especialização da sua organização**

• No menu pendente, selecione **as áreas de especialização que a sua organização possui ao trabalhar com as cidades [OBRIGATÓ RIO]**

#### Your organization's areas of experience

Working with cities, what does your organization have the most experience in? (Select up to three answers)

Multi-select (up to 3)

Awareness raising on disaster risk reduction and resilience

Improving risk analysis

- Sensibilização para a redução do risco de desastres e resiliência
- Melhorar a análise de riscos
- Diagnosticar competências para planeamento
- Melhorar estratégias e planos
- Aumentar o acesso ao financiamento
- Infraestruturas resilientes
- Soluções baseadas na natureza
	- Integrar o risco climático nas estratégias e planos
- Garantir a inclusão
- Possibilitar ligações nacionais-locais
- Possibilitar ligações horizontais, envolvimento multissectorial e com várias partes interessadas
- Aprendizagem cidade-para-cidade

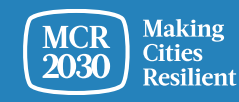

 $\sim$ 

8. Selecione "Proceed to Review"

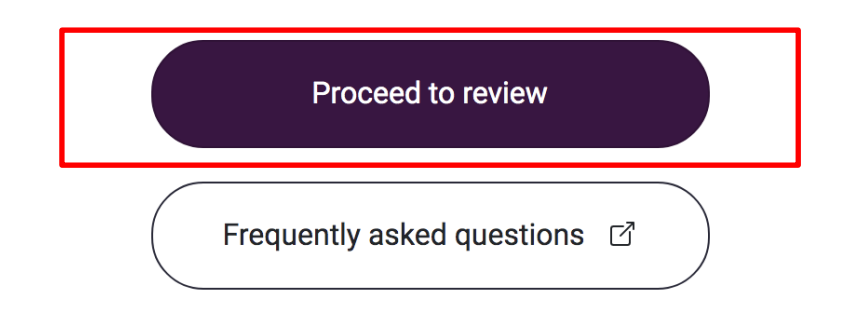

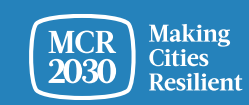

9. Reveja as informações que introduziu.

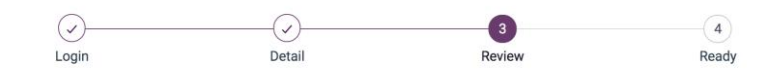

#### Review and confirm your details

Please review your details below before completing sign up. You're almost ready!

**Full organization name** 

1) Se pretender efetuar alguma alteração, clique em "edit my details"

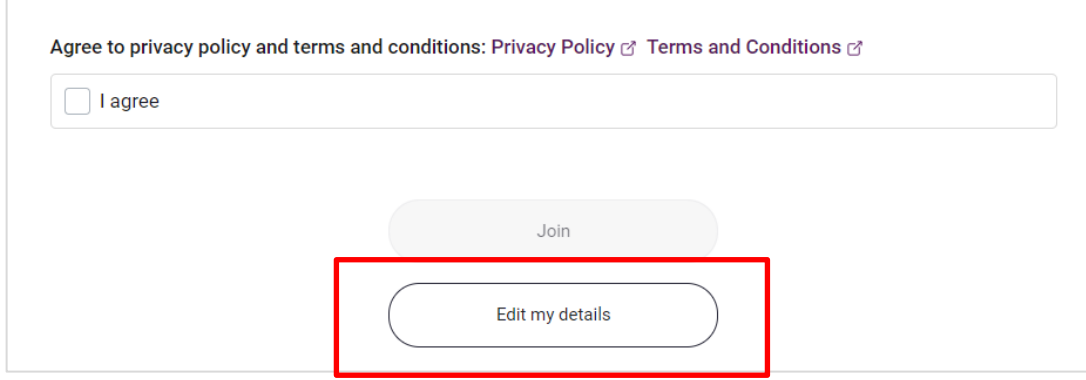

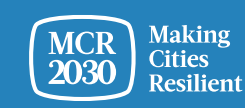

- 2) Se confirmar as informações,
	- o Marque as caixas no fim da página para **concordar** com a política de privacidade e os termos e condições.
	- o Em seguida, clique em **"Join".**

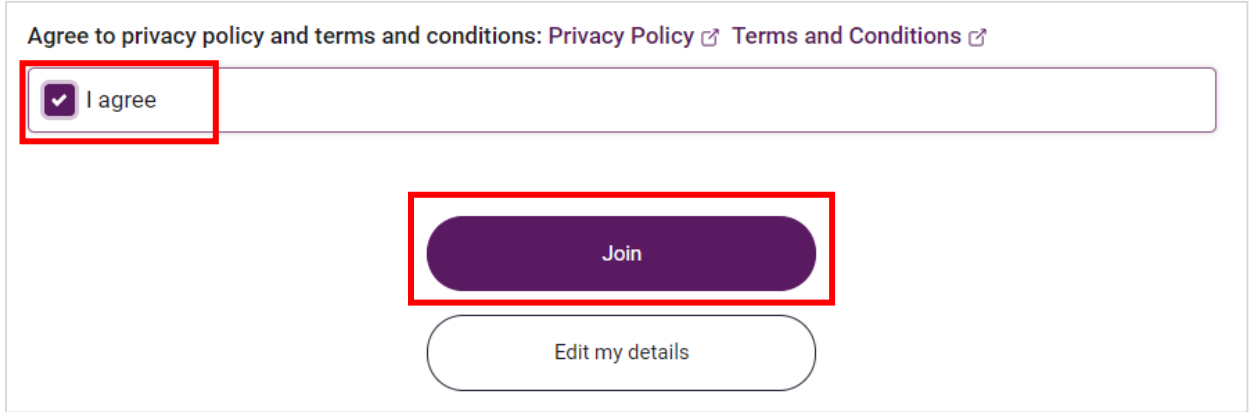

#### *Sugestões:*

➢ *Para ver a política de privacidade e os termos e condições: [https://mcr2030.undrr.org/terms-and](https://mcr2030.undrr.org/terms-and-conditions)[conditions](https://mcr2030.undrr.org/terms-and-conditions)*

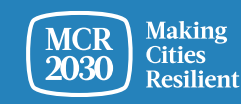

MCR2030 Dashboard How-To Guide for National Governments: How to join MCR2030 and access the dashboard 23

## **Parabéns!** O seu gabinete do governo nacional aderiu agora ao MCR2030 e pode aceder ao painel de informação online.

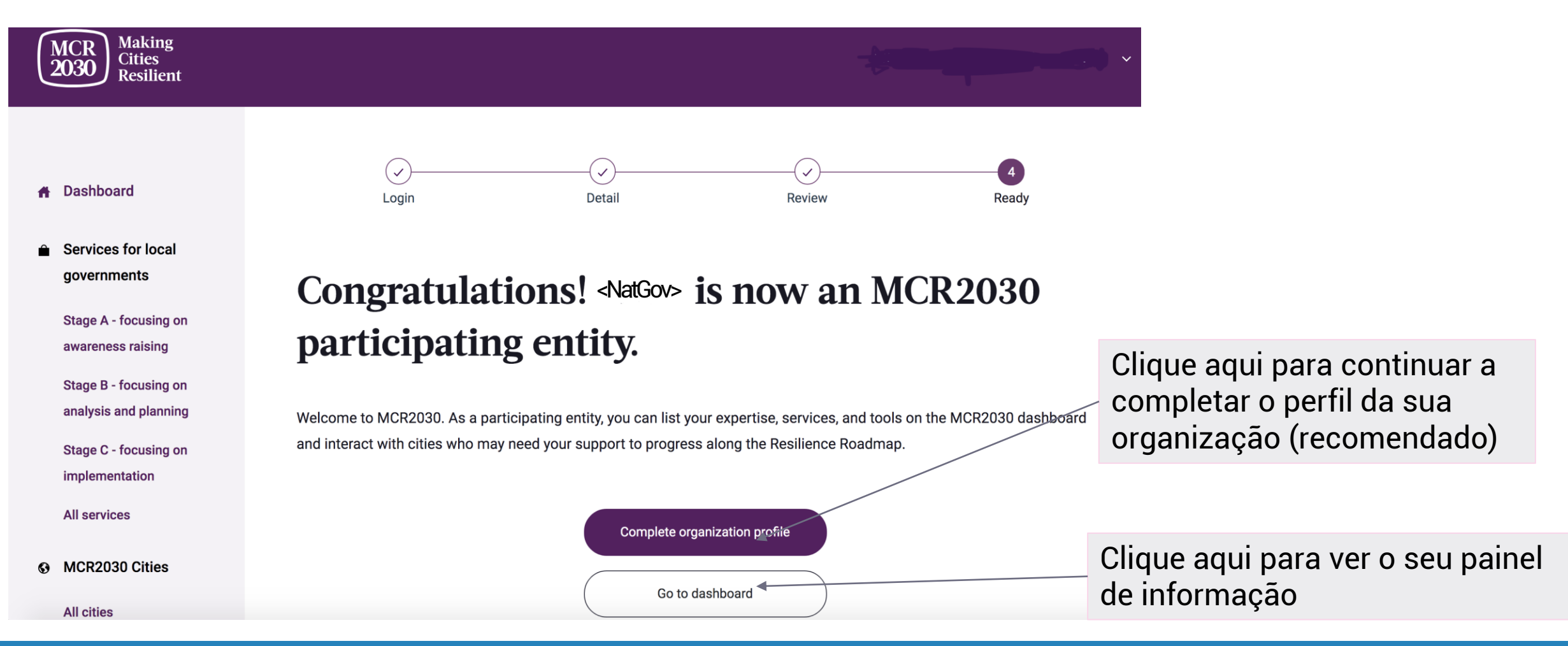

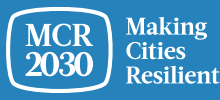

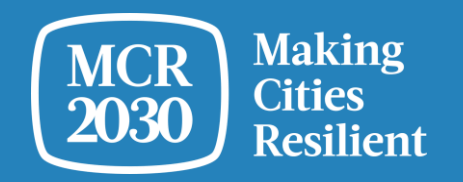

# **Perfil detalhado completo**

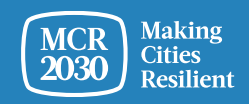

MCR2030 Dashboard How-To Guide for National Governments: How to join MCR2030 and access the dashboard 25

## *Sugestões: Porque é necessário completar as informações da organização?*

- *Esta secção é denominada "Organization Details". Esta, permite às organizações fornecer mais informações sobre a organização e o apoio que podem dar às cidades MCR2030.*
- *Fornecer detalhes da sua organização ajuda as cidades a compreender melhor o seu gabinete do governo nacional e aumenta as possibilidades de interação entre os governos nacionais e locais.*
- *Pode também aceder a esta secção a partir da barra de menu à esquerda em "manage organization profile".*

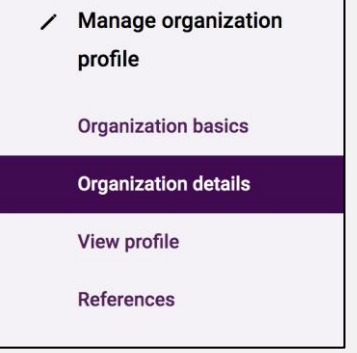

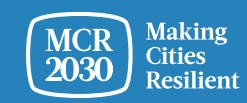

### **1. Descrição da organização - Preencha a informação detalhada do perfil da sua organização**

#### **Organization description**

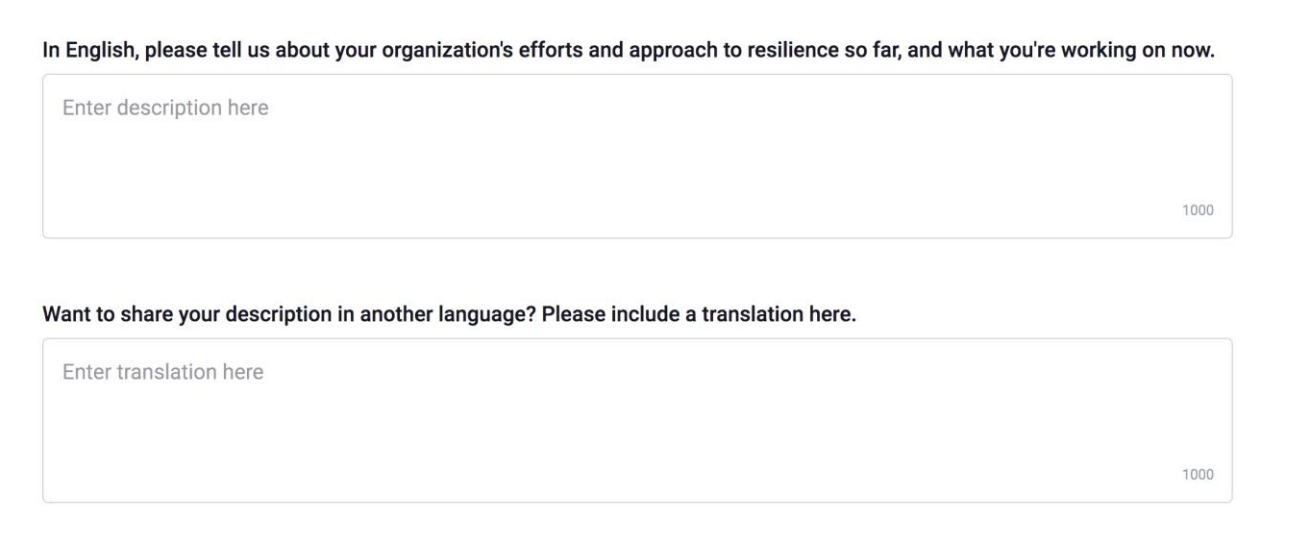

Does your organization have a second official name different from XX in another language? If so, please enter it here.

Enter translation here

Attach a logo

• **Descreva os esforços da organização e a sua abordagem à resiliência** [OBRIGATÓRIO]

- **Descreva os esforços e a abordagem da organização à resiliência num idioma à sua escolha (por exemplo, a sua língua local)**
- **Insira o segundo nome oficial da sua organização** (por ex., no seu idioma local, se existir)
- **Carregue o logótipo da sua organização**

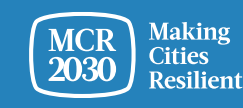

## **1. Descrição da organização (continuação)**

Quote about your country's approach to disaster risk reduction and resilience. This will be highlighted on your office's profile.

Quote attribution (Name, department, date)

- **Adicione uma citação que pretende destacar no seu perfil de gabinete do governo nacional.** Esta pode ser uma citação do vosso líder nacional, chefe dos vossos gabinetes, etc., que define a direção da redução do risco de desastres e a abordagem à resiliência [OBRIGATÓRIO]
- **Forneça informações sobre de quem é a citação** (nome, departamento, data/ano)

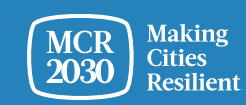

500

## **2. Abordagem multirriscos da organização**

Da lista de respostas, **selecione os riscos em que a sua organização tem experiência para ajudar as cidades** (é permitido selecionar várias opções)

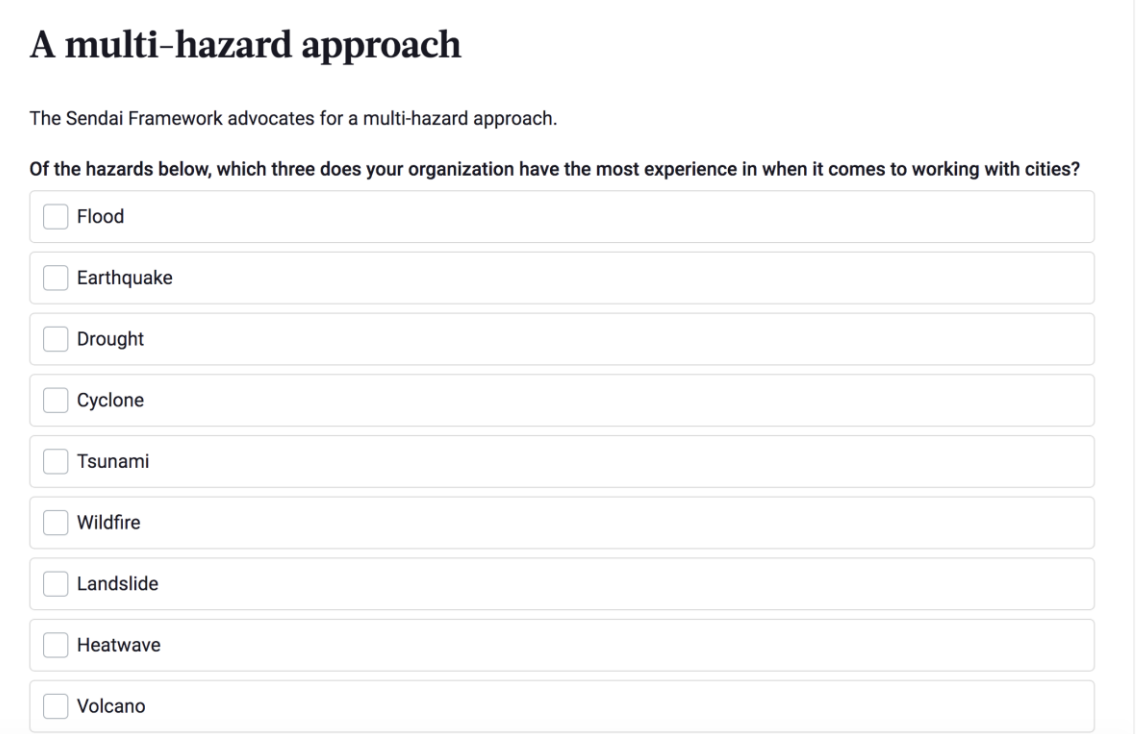

- Cheias
- **Terramotos**
- Secas
- Ciclones
- Tsunamis
- Fogos
- Deslizamento de terras
- Ondas de calor
- Erupção vulcânica
- Tempestade oceânica
- NBC-Nuclear, Biológico, Químico
- Desastre técnico
- Infestação de insetos
- Tornado
- Avalanche
- Onda de frio
- Epidemia e pandemia
- Nenhum risco específico. Cobrimos vários riscos nas nossas ferramentas e abordagens

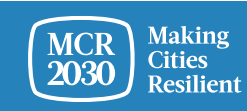

3. Uma vez concluído, selecione **"Save organization profile"**

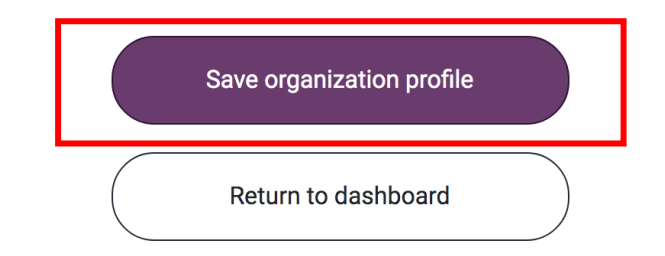

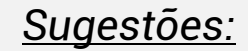

➢ *Se pretender editar os detalhes da organização, aceda a "manage organization profile" na barra de menu à esquerda e selecione "organization details"*

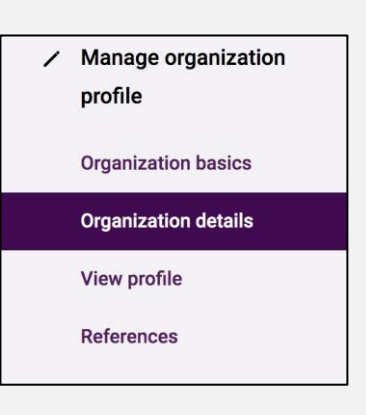

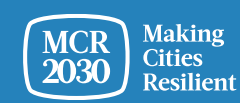

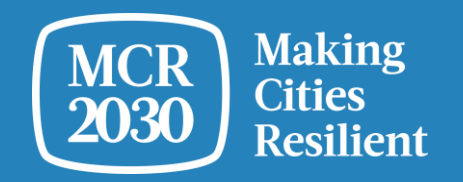

## **Utilizar o painel de informação pela primeira vez**

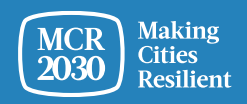

MCR2030 Dashboard How-To Guide for National Governments: How to join MCR2030 and access the dashboard 31

Ao entrar como utilizador do governo nacional, será direcionado para a página inicial do painel de informação onde poderá encontrar informações importantes sobre o progresso das suas cidades em matéria de resiliência.

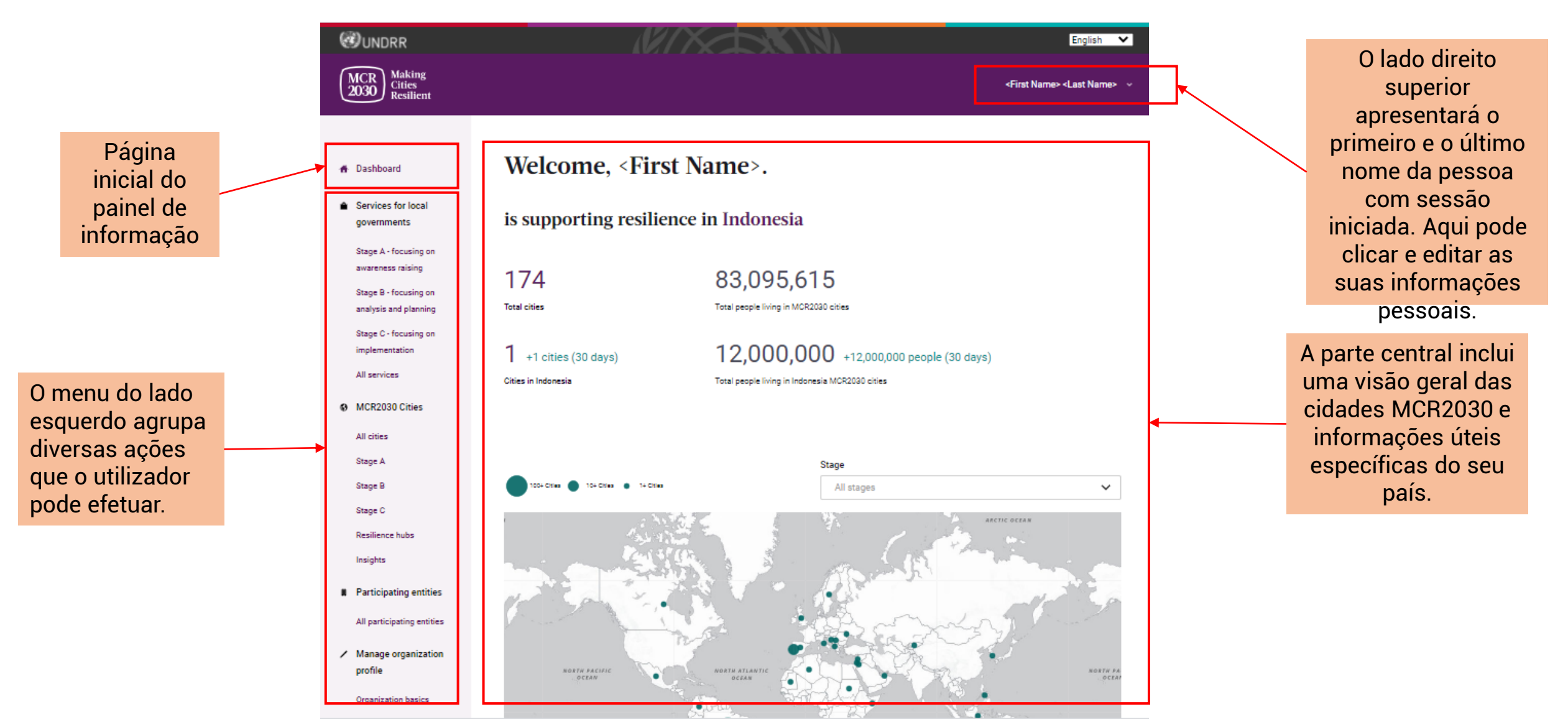

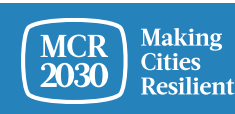

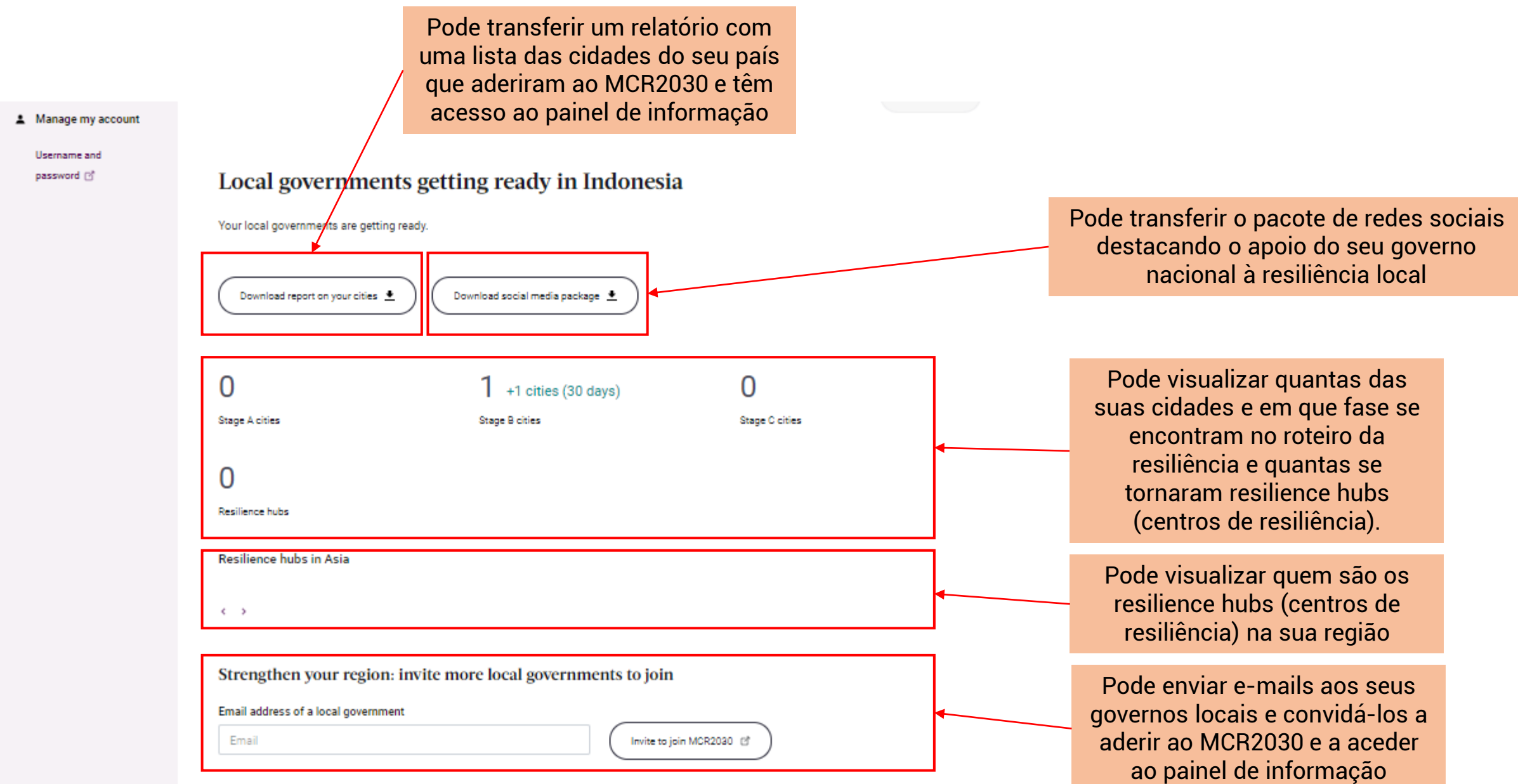

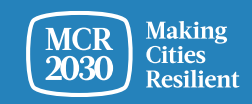

#### National government and participating entities in Indonesia

An overview of the organizations who have joined MCR2030 and are either based in the country, or offer services to cities in the country. These organizations include core partners, supporting entities including national government offices in charge of disaster risk management and urban development, and special service providers.

### 94

**Total participating entities** 

**Total national government entities** 

National government offices based in Indonesia

 $4$  +3 (30 days)

 $\cdots$   $\cdots$ 

 $1 + 1(30 \text{ days})$ 

 $\overline{2}$ 

 $36$  +31 (30 days)

Participating entities offering services to cities in Indonesia

Pode visualizar quem aderiu ao MCR2030 e pode dar apoio às cidades do seu país

#### A random selection of participating entities

Participating entities who are based in Indonesia

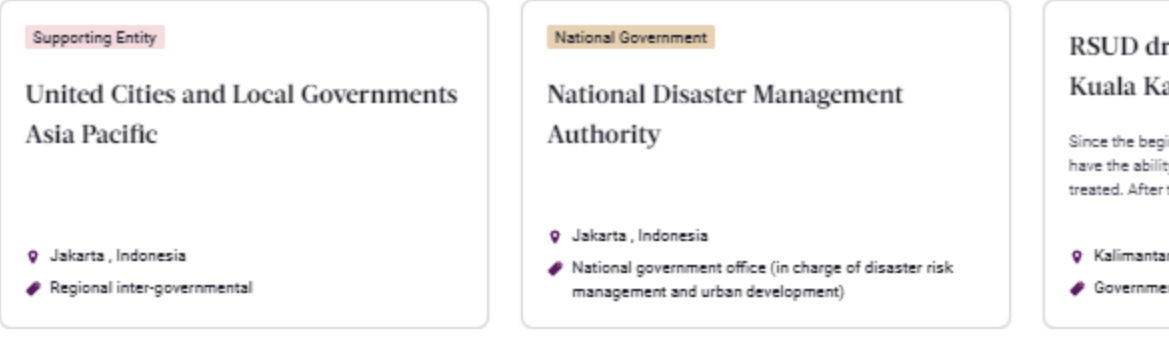

r. H. So apuas

inning of th ty to be able that the ho

> **ın Ten**gah, ent, other

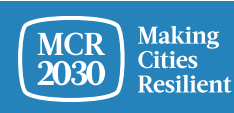

## **Visão geral rápida: O que podem os governos nacionais fazer no painel de informação?**

- Os governos nacionais podem utilizar o painel de informação MCR2030 para supervisionar o progresso das suas cidades em matéria de resiliência
- Os governos nacionais podem visualizar quantas cidades aderiram à MCR2030 e têm acesso ao painel de informação
- Os governos nacionais podem ver onde estão as suas cidades no roteiro da resiliência
- Os governos nacionais podem adicionar serviços e orientações que as suas cidades podem utilizar para progredir em termos de resiliência
- Os governos nacionais podem ver quais as entidades participantes que podem fornecer apoio às cidades nos seus países
- Os governos nacionais podem procurar por serviços disponíveis para as suas cidades por fases relevantes, temas, prestadores de serviços, tipo de serviços, etc. e contactar os prestadores de serviços para colaboração
- Os governos nacionais podem ver as informações e experiências partilhadas pelas suas cidades
- Os governos nacionais podem pesquisar as suas cidades e entidades participantes e contactá-las
- .... e muito mais

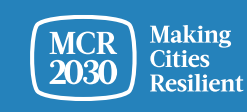

## **Consulte mais guias de instruções para os governos nacionais em:**

<https://mcr2030.undrr.org/dashboard-guide/national-government>

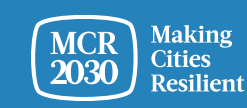

## **Para contactos:**

- Visite o website MCR2030<http://mcr2030.undrr.org/join>
- Contactar os secretariados MCR2030
	-
	-
	-
	-
	- Europa e Ásia Central [mcr2030-eca@un.org](mailto:mcr2030-eca@un.org)
	-

■ África [mcr2030-africa@un.org](mailto:mcr2030-africa@un.org) **EXECTE:** Américas e Caraíbas merales amazonamente a Américas e Caraíbas ■ Estados Árabes mer2030-arabstates@un.org ■ Ásia-Pacífico <u>[mcr2030-ap@un.org](mailto:mcr2030-ap@un.org)</u> ■ Secretariado geral [mcr2030-global@un.org](mailto:mcr2030-global@un.org)

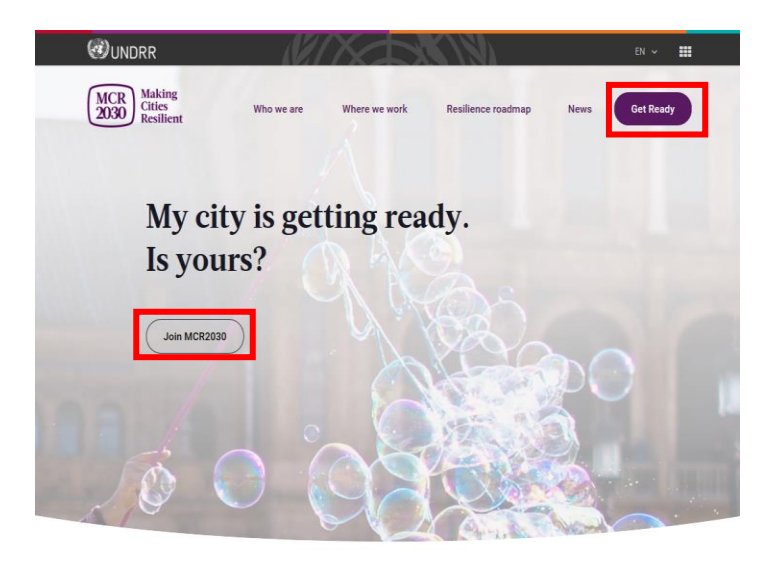

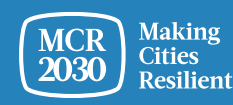